# Student Application Manual

A thorough step-by-step guide through our application process.

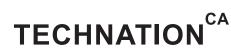

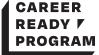

# Contents

| Invitation to Participate       | 3 |
|---------------------------------|---|
| Create an Account               | 4 |
| Sign Privacy Statement          | 4 |
| Student's Profile               | 5 |
| Proof of Citizenship and Resume | 5 |
| Proof of Enrollment             | 6 |
| Recommendation Received         | 6 |
| Questions?                      | 7 |
|                                 |   |

## **Invitation to Participate**

Receive an email from ITAC (or TECHNATION; we are undergoing a re-brand).

| SENDER                                                                       | SUBJECT                                                       | VI  | EW  |                                                                                                    |
|------------------------------------------------------------------------------|---------------------------------------------------------------|-----|-----|----------------------------------------------------------------------------------------------------|
| <ul> <li>Career Ready Program<br/>careerready@technationcanada.ca</li> </ul> | Invitation to Participate - Career Ready<br>Program (EN/FR)   |     | > • | Your employe<br>begun an app<br>to have your v<br>term salary su<br>through our pr<br>They have inv<br>you to comple<br>your portion o<br>the application |
| <ul> <li>Q. Search mail</li> <li>← ■ ● ■ ● ■ ● ■</li> </ul>                  |                                                               | < > | \$  |                                                                                                    |
| Regards / Me<br>The Career R<br>Message de Myr<br>This is a subsidy          | eady Program Team<br>iad:                                     |     |     |                                                                                                    |
| working on your i                                                            | outton below to accept this request and be<br>recommendation. | gin |     | You as the st<br>are referred t<br>a recommend<br>during the ap<br>process.<br>Click <b>MAKE</b><br><b>RECOMMEN</b>                                       |

#### **Create an Account**

|                          | Apply<br>ed to be a Recommende<br>Register for your account below | r on this site |  |
|--------------------------|-------------------------------------------------------------------|----------------|--|
| f                        | Register with                                                     | G              |  |
|                          | OR                                                                |                |  |
| First name<br>Student    | Last name<br>Étudiant                                             | •              |  |
|                          | Etudiant                                                          |                |  |
| Email xiyot36282@swantic | ket.com                                                           |                |  |
| Password                 |                                                                   |                |  |
|                          |                                                                   | •              |  |
| Confirm password         |                                                                   |                |  |
|                          |                                                                   |                |  |

Create a username, password and enter your email address.

Once you create an account, you'll see the employer application you've been assigned to. If you're having difficulties logging in, you might be using the same computer that someone else with a SurveyMonkey Apply account was just using; make sure they log out.

#### **Sign Privacy Statement**

| Vou have been asked to provide a recommendation on behalf of:      Employer Employer Cadadaccompany/amedigmal com      Preview application     Review Eal 2020 12           Preview application     Review Eal 2020 12         Preview application   Review Eal 2020 12    Preview application   Review Eal 2020 12   Preview application   Review Eal 2020 12    Preview application   Review Eal 2020 12   Preview application   Review Eal 2020 12    Preview application   Review Eal 2020 12    Preview application   Review Eal 2020 12    Preview application   Review Eal 2020 12    Preview application   Review Eal 2020 12    Preview application   Review Eal 2020 12    Preview application Review Eal 2020 12  Preview application Review Eal 2020 12  Preview application Review Eal 2020 12 Preview application Review Eal 2020 12 Preview application    Preview application Review Eal 2020 12 Preview application Review Eal 2020 12 Preview application Review Eal 2020 12 Preview application Review Eal 2020 12 Preview application Review Eal 2020 12 Preview application Review Eal 2020 12 Preview application Review Eal 2020 12 Preview application Preview application Review Eal 2020 12 Preview application Preview appl |
|----------------------------------------------------------------------------------------------------|
| Deedline: Dec 1 2020 11:59 PM (EST)<br>Accepted! Vou have agreed to submit a recommendation<br>Student's Profile [F20]                                                                                                    |
| Accepted:<br>You have agreed to submit a recommendation Change decision Student's Profile [F20]                                                                                                    |
| Vou have agreed to submit a recommendation Change decision Student's Profile [F20] 0%                                                                                                    |
| 0%                                                                                                    |
|                                                                                                    |
| Funding for the TECHNATION Career Ready Program is provided by the Government of Canada, and, as such,                                                                                                    |

#### **Student's Profile**

|               | ccepted!<br>ou have agreed to submit a reco | mmendation         |   | Change decision |
|---------------|---------------------------------------------|--------------------|---|-----------------|
| Student       | t's Profile [F20]                           |                    |   | ✔ Draft saved 🛍 |
| Tell us abo   | out yourself!                               |                    |   | 15              |
| Legal First N | Name:                                       | Student            |   |                 |
| Preferred Na  | ame:                                        | Student            |   |                 |
| Last Name:    |                                             | Étudiant           |   |                 |
| Telephone N   | Number:                                     | 555555555          |   |                 |
| Permanent /   | Address:                                    | 555 Student Street |   |                 |
| City:         |                                             | Toronto            |   |                 |
| Province:     | [                                           | Ontario            | ~ |                 |
| Postal Code   | ə:                                          | m6k3b1             |   |                 |
| Personal En   | nail address:                               |                    |   |                 |

#### **Proof of Citizenship and Resume**

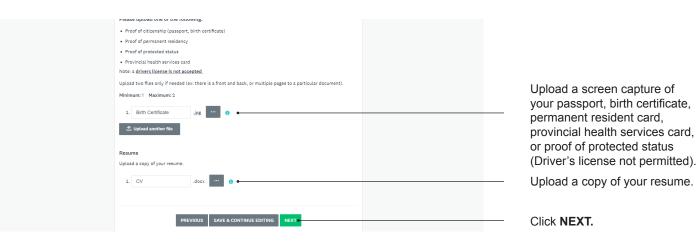

## **Proof of Enrollment**

Proof of enrollment must display your name, your post-secondary institution's name, the current semester's date or season, and can be a:

- · Screen capture of a current unofficial transcript
- Screen capture of your current semester courses/timetable
- · Screen capture of your current schedule
- Letter from Registrar

| Upload proof of enrollment (choose 1):                                                                                                    |  |
|----------------------------------------------------------------------------------------------------|--|
| Screen capture of a current unofficial transcript                                                                                                    |  |
| Screen capture of your current semester courses                                                                                                    |  |
| Screen capture of your current schedule                                                                                                    |  |
| Proof of school enrollment                                                                                                    |  |
| Letter from Registrar                                                                                                    |  |
| Note:                                                                                                    |  |
| <ul> <li>All documents must include your name, your post secondary institution's name or logo, and dates of some kind showing that it is current</li> <li>You do not need to pay for an official transcript/document; we do not expect you to go through such lengths since there are alternatives</li> </ul> |  |
| 1. Screen capture of my o .jpg                                                                                                    |  |
| PREVIOUS SAVE & CONTINUE EDITING SUBMIT                                                                                                    |  |

Click SUBMIT.

A pop-up window, "Confirm recommendation submission" will appear. Click **YES**.

#### **Recommendation Received**

You will receive an email thanking you for being a part of the program. Your employer will receive an email titled "Student task completed," letting them know that they can now submit the application to be reviewed by the Career Ready team.

| Recommendation received for:     EE     Employer Employeur     Canadancompanyname@gmail.com                                                                                                    |
|----------------------------------------------------------------------------------------------------|
|                                                                                                    |
|                                                                                                    |
| Thank you for your participation in the program. Your information has been received, and your employer<br>will receive an e-mail notification alerting them of this, as well as the next steps. |
| Download this recommendation Return to my recommendations Logout                                                                                                    |

# **Questions?**

Visit us online at technationcanada.ca/careerready for more information. Visit our FAQ page or reach out to careerready@technationcanada.ca

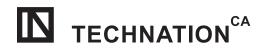

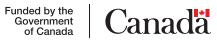